# **USEBIN**

Mustafa Kayikci Ruehsen

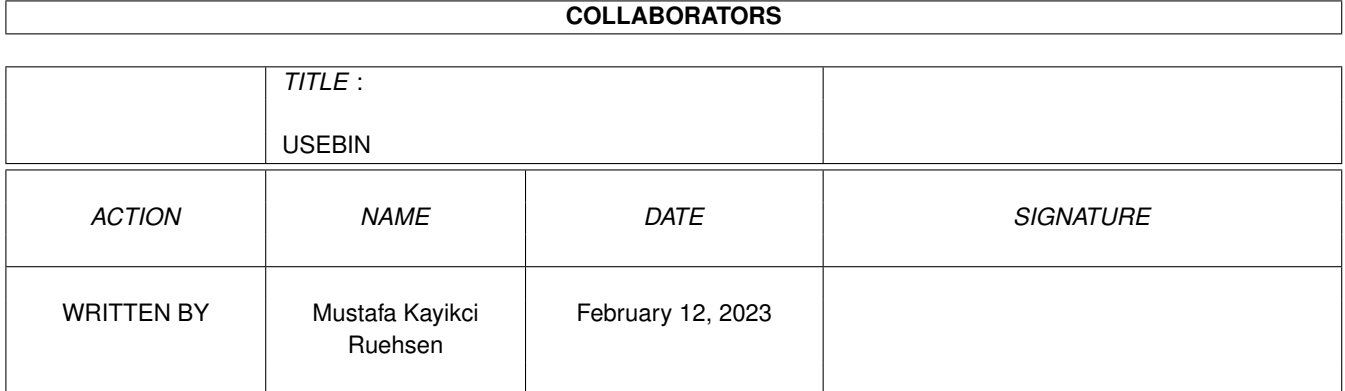

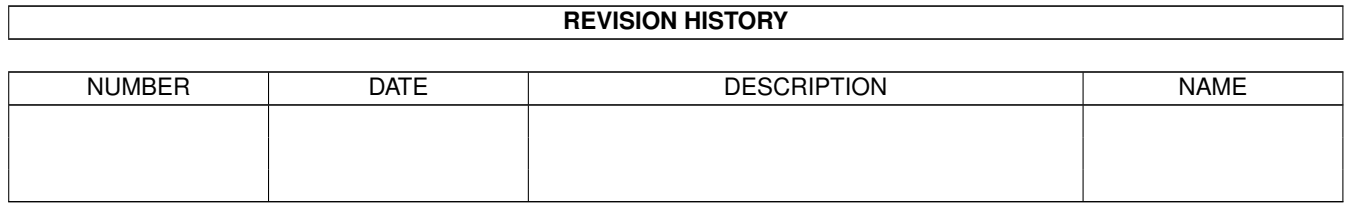

# **Contents**

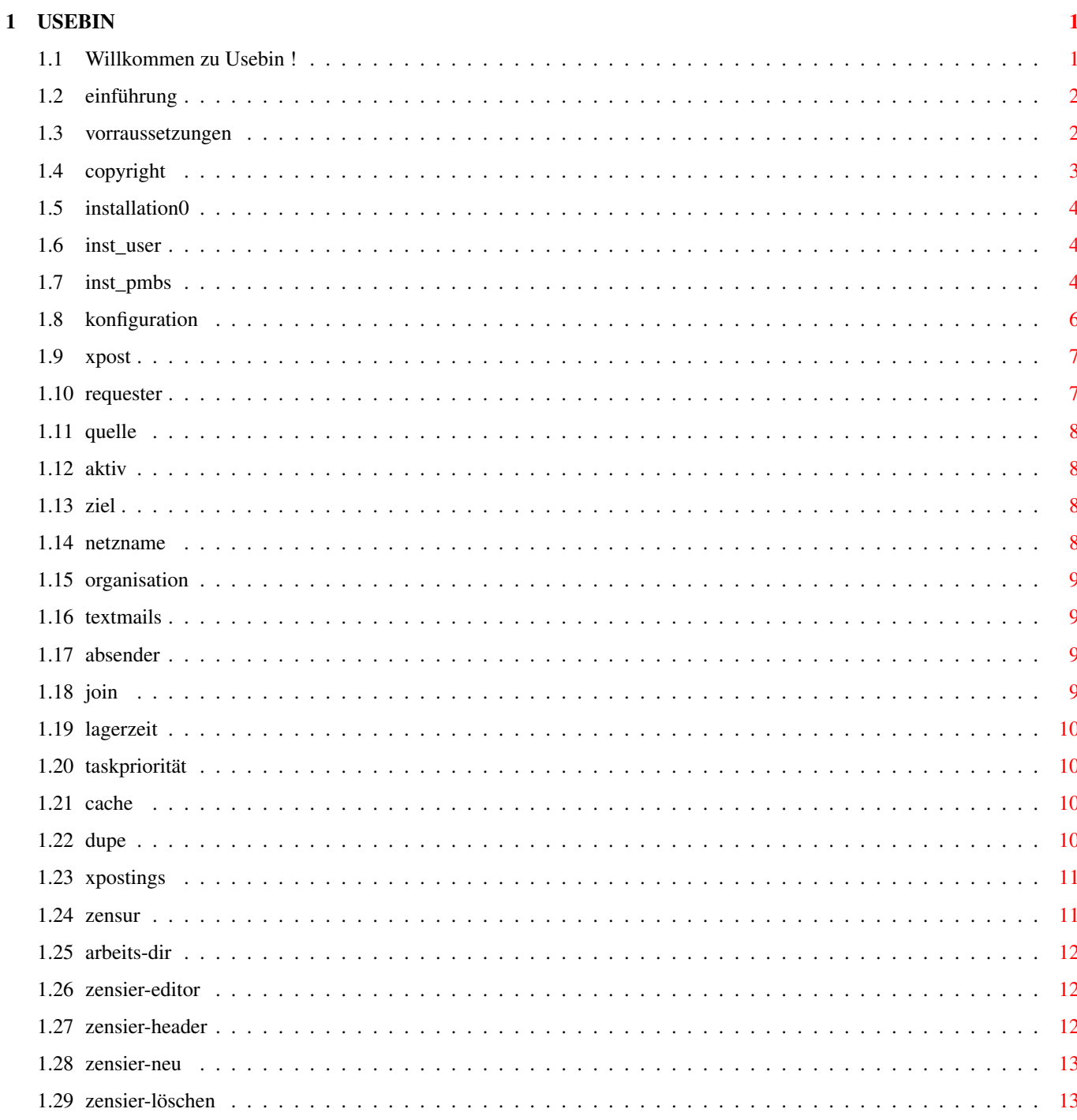

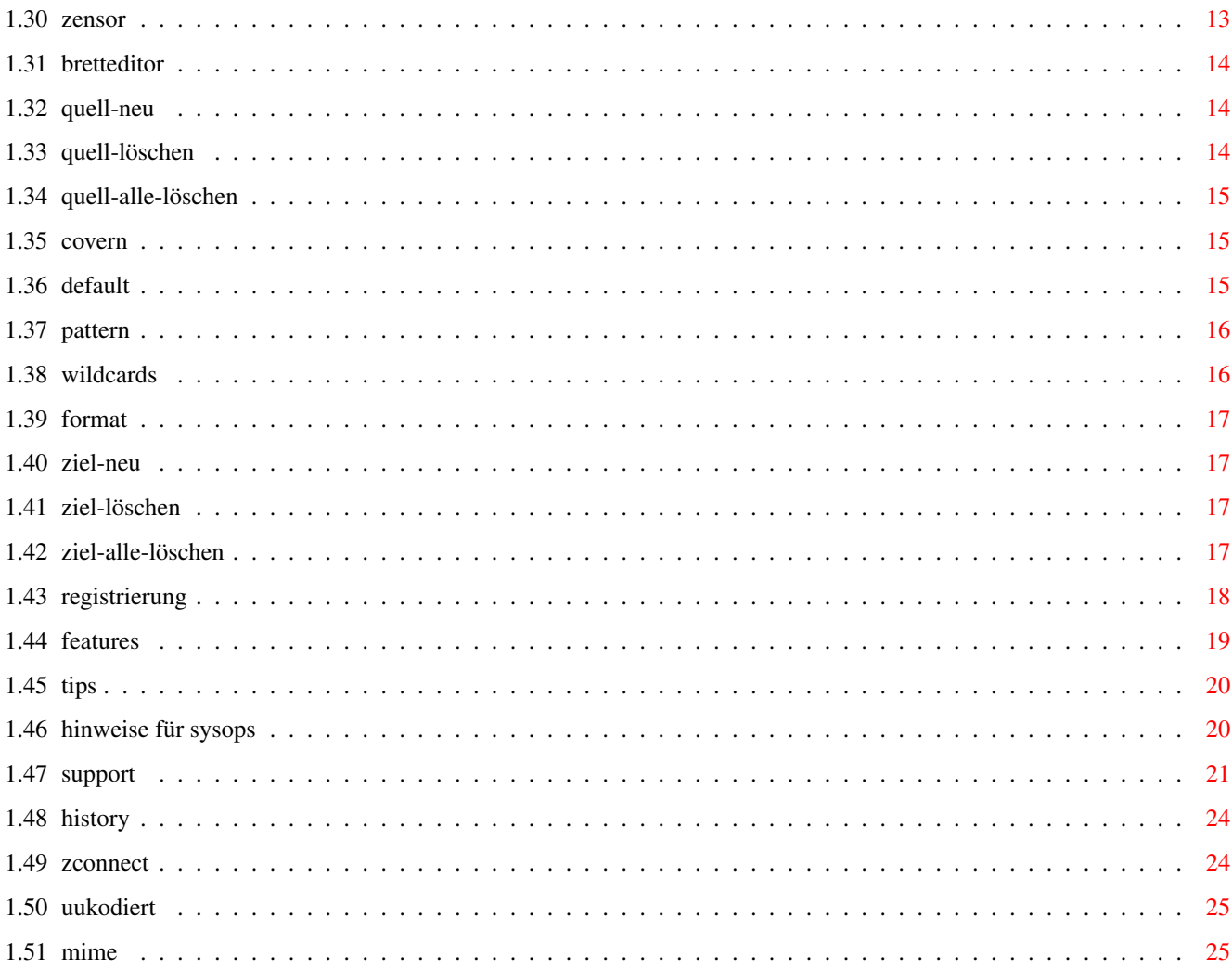

# <span id="page-4-0"></span>**Chapter 1**

# **USEBIN**

# <span id="page-4-1"></span>**1.1 Willkommen zu Usebin !**

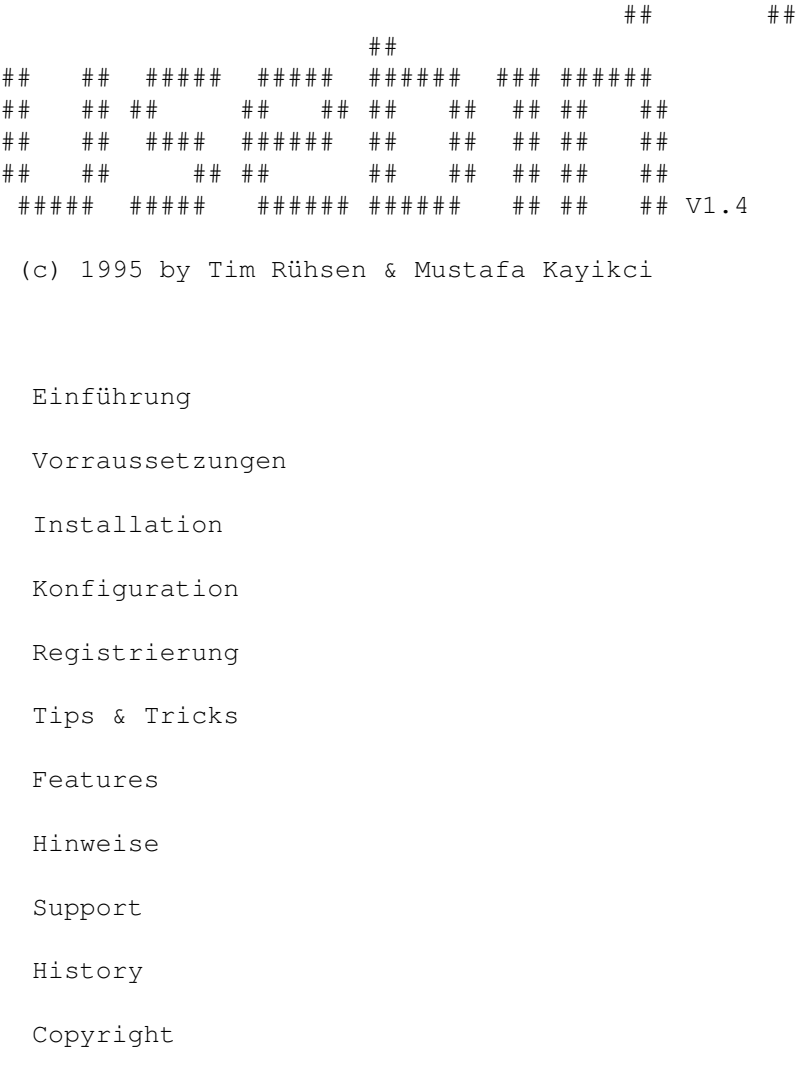

### <span id="page-5-0"></span>**1.2 einführung**

================

Was ist USEBIN ?

Kurz:

USEBIN dekodiert

UUkodierte und Base64/MIME -kodierte Dateien aus

ZConnect

Puffern, und legt sie in andere (und/oder die gleichen) Bretter als Binärdateien ab. Mehrteilige Dateien werden automatisch zusammengesetzt.

Ausführlich:

Immer mehr User und Mailboxen kommen auf den Geschmack der Dateien, die aus den vielen verschiedenen Usenet-Brettern bezogen werden können.

Durch das UUKodieren schwellt die Datenmenge an. Zirka 25% (!) wird jede Datei länger. Bei einem täglichen Puffer von 60 Megabyte sind das 15 Megabyte (!), die für den Endverbraucher absolut unnütz sind, aber dennoch mit über die Telefonleitung übertragen werden müssen.

Genau hier greift USEBIN ein.

Es werden USEBIN Bretter in der Konfiguration zugeteilt, die es überwacht. Wenn neue Daten in die Bretter kommen, werden automatisch von USEBIN die UUKodierten Files erfaßt, dekodiert, zusammengefügt, und in ein anderes, in der Konfiguration angegebenes, Brett eingespeist.

Der Vorteil liegt auf der Hand:

- Pollende Systeme haben jetzt 25% kleinere Puffer und sparen damit Geld !
- Kürzere Pollzeiten, mehre freie Portzeit.
- Weniger Plattenplatz der aufgebracht werden muß für die Bereitstellung der Puffer.
- Kein Point muß mehr langwierig und kompliziert die Files selber einzeln dekodieren.
- Nur wenn die Files komplett sind werden sie gepostet.
- Durch den einschaltbaren Dupe-Check werden die doppelten Dateien erkannt und gelöscht.

#### <span id="page-5-1"></span>**1.3 vorraussetzungen**

Das Programm 'usebin'benötigt Kick2.04.

Das Programm 'usebin020' benötigt Kick2.04+ und einen 68020+.

Das Programm 'usebinprefs' benötigt Kick2.04+. Wer keine Kick2.04+ hat, der muss die Datei usebin.config 'per Hand' editiert werden. In der beigelegten usebin.config sind entsprechende Kommentare vorhanden.

Sysops brauchen noch eine funktionierende Systemuhr, ausserdem wird eine Festplatte empfohlen.

# <span id="page-6-0"></span>**1.4 copyright**

```
Copyright
=========
USEBIN ist programmiert von Tim Rühsen (T_RUEHSEN@DAME.shnet.org)
Idee & Guide von Mustafa Kayikci (SYSOP@DAME.shnet.org)
GUI von Mustafa Kayikci, Tim Rühsen
Oberfläche generiert mit Designer V1.51
Compiliert mit SAS/C V6.55
(c) 1995 für USEBIN : Tim Rühsen
                       Johannes-Rabe-Stieg 8
                       21033 Hamburg
                       Tel...: +49-40-7216995
                       E-Mail: T_Ruehsen@DAME.shnet.org
(c) 1995 für ZCONNECT : ZERBERUS GmbH, Friedland (FRG)
(c) 1995 für PROMETHEUS: Martin Brückner
                       Softwareentwicklung
                       Mozartstr. 33
                       40822 Mettman
                       Telefon: 02104 - 12796
                       Support: 02104 - 16676 (Mailbox CCastle)
                       E-Mail : SYSOP@CCASTLE.dssd.sub.org
```
Kein Teil dieser Dokumentation oder des Programmes darf in irgendeiner Form modifiziert werden! Die Weitergabe dieses Archivs, ist nur in vollständiger Form gestattet!

Haftungsausschluß -----------------

Unter KEINEN Umständen haftet der Autor für irgendwelche direkten, indirekten, zufälligen oder Folgeschäden, die sich durch dieses Programm herleiten.

Allein der Benutzer dieses Programms trägt die Verantwortung für alle Folgen, die sich durch Verwendung dieses Programms ergeben.

#### <span id="page-7-0"></span>**1.5 installation0**

[Die in Klammern angegebenen Kommandos sind Beispiele, wie man von  $\leftarrow$ der Shell aus vorgehen kann.]

- 1. Die Datei 'usebin' nach C: kopieren ( copy usebin c: ). Wenn die 68020er Version benutzt werden soll, dann anstelle dessen die Datei 'usebin020' nach C: kopieren und in 'usebin' umbenennen ( copy usebin020 c:usebin ).
- 2. Die Dateien 'usebinprefs' und 'usebinprefs.info' in das Prefs-Verzeichnis kopieren ( copy usebinprefs#? workbench:prefs ).
- 3. Falls noch nicht vorhanden, 'usebin.config' nach ENVARC: und ENV: kopieren ( copy usebin.config envarc: )( copy usebin.config env: ).

4. Weitere Schritte für

PMBS Sysops

User/Points

#### <span id="page-7-1"></span>**1.6 inst\_user**

Weitere Installation für User/Points =====================================

Um Usebin nutzen zu können starten Sie bitte UsebinPrefs, nehmen Sie alle gewünschten Einstellungen vor und speichern Sie die Einstellungen ab.

Ab jetzt müssen Sie vor jeden Einsortieren ihrer Mailpuffer Usebin laufen lassen. Usebin erzeugt einen zweiten, konvertierten Mailpuffer, den Sie anschliessend mit Ihrem Pointprogramm einsortieren.

Informieren Sie sich bitte, ob und wie Sie Ihr Pointprogramm konfigurieren müssen.

#### <span id="page-7-2"></span>**1.7 inst\_pmbs**

Weitere Installation für Prometheus-Sysops ==========================================

1) Eintrag im Netzeditor von Prometheus Um das Gate zu errichten müssen sie eine Pseudobox namens "USEBIN" einrichten: Boxname : USEBIN Domain : leerlassen! Routbox : leerlassen! Passwort : irgendwelche Zufallseingaben (damit keiner unter USEBIN pollen kann!) Telefonnummer : leerlassen! Modeminit : leerlassen! Eil PF/KB : 0 Format : JANUS Packer : UNGEPACKT !!!!!!!! Protokoll : EGAL Gruppen : SYSOP, und in die Gruppe(n), welche den Zugriff auf die Netzbretter erlauben. Kopie rein : Nein Kopie raus : Nein Point : Nein neue Bretter : Ja ! Marke : Nein Vorpacken : Nein ---------------------------------------------------------------------- 2) Einteilen der zu konvertierenden Bretter Gehen Sie bitte zum Menüpunkt "(Ab) Bestellen". Wählen Sie die Box "USEBIN" aus, und markieren alle Bretter die vom Gate konvertiert werden sollen. ---------------------------------------------------------------------- 3) Einbinden von USEBIN durch Prometheus Laden Sie mit einem Texteditor die Datei: "PROMETHEUS:BATCHES/PRESORT.BAT" ein, und tragen Sie folgende Zeilen ein: if exists prometheus:netz/out/usebin.txt ; Überprüfen ob Puffer vorhanden usebin ; wenn ja, usebin aufrufen delete prometheus: NETZ/OUT/USEBIN.TXT ; und den source-puffer löschen endif  $\qquad \qquad ;$  ende der if-abfrage

und speichern Sie sie ab.

Achten Sie bitte darauf, das "PROMETHEUS:NETZ/OUT/USEBIN.TXT" der vorein- gestellte Pfad des Puffers ist. Bei späteren PMBS-Version kann dieser abweichen, und muß geändert werden.

```
Falls Sie keine Datei "PROMETHEUS:BATCHES/PRESORT.BAT" haben,
speichern sie die eine Zeile womit Usebin aufgerufen wird als
PRESORT.BAT ab.
Hinweis:
Die allermeisten Systeme werden vorher keine PRESORT.BAT gehabt haben,
also keine Panik. Einfach als "PROMETHEUS:BATCHES/PRESORT.BAT"
speichern.
----------------------------------------------------------------------
Ende der Installation. Jetzt können Sie mit Hilfe von
            UsebinPrefs
               ,
```
die Funktionen von Usebin einstellen.

# <span id="page-9-0"></span>**1.8 konfiguration**

Aufruf: 'UsebinPrefs' (Kickstart 2.04 oder höher benötigt.) .--------------------------------------------------------------------------. |.------------------------------------. | || | Version : | || | Seriennummer : | || U S E B I N | Registriert auf : || | für Mailbox : | || | | || (C) Tim Rühsen & Mustafa Kayikci | Zensureditor | |'------------------------------------' Bretteditor | | \_\_\_\_\_\_\_\_\_\_\_\_\_\_\_\_\_\_\_\_\_\_\_\_\_\_\_\_\_\_\_\_\_\_\_\_\_\_\_\_\_\_\_\_\_\_\_\_\_\_\_\_\_ |  $\overline{\phantom{a}}$ System+Domain |\_\_\_\_\_\_\_\_\_\_\_\_\_\_\_\_\_\_\_\_\_boxname.subdomain.topdomain\_\_\_\_\_\_\_\_\_\_\_\_\_\_\_| | | Organisation |\_\_\_\_\_\_\_\_\_\_\_\_\_Demobox\_- Sysop\_Max\_Mustermann\_\_\_\_\_\_\_\_\_| |  $\overline{\phantom{a}}$ Neuer Absender |\_\_\_\_\_\_\_\_\_\_\_\_\_\_\_\_\_\_\_\_USEBIN@BOXNAME.DOM\_\_\_\_\_\_\_\_\_\_\_\_\_\_|  $\|$ | Arbeitsverz.

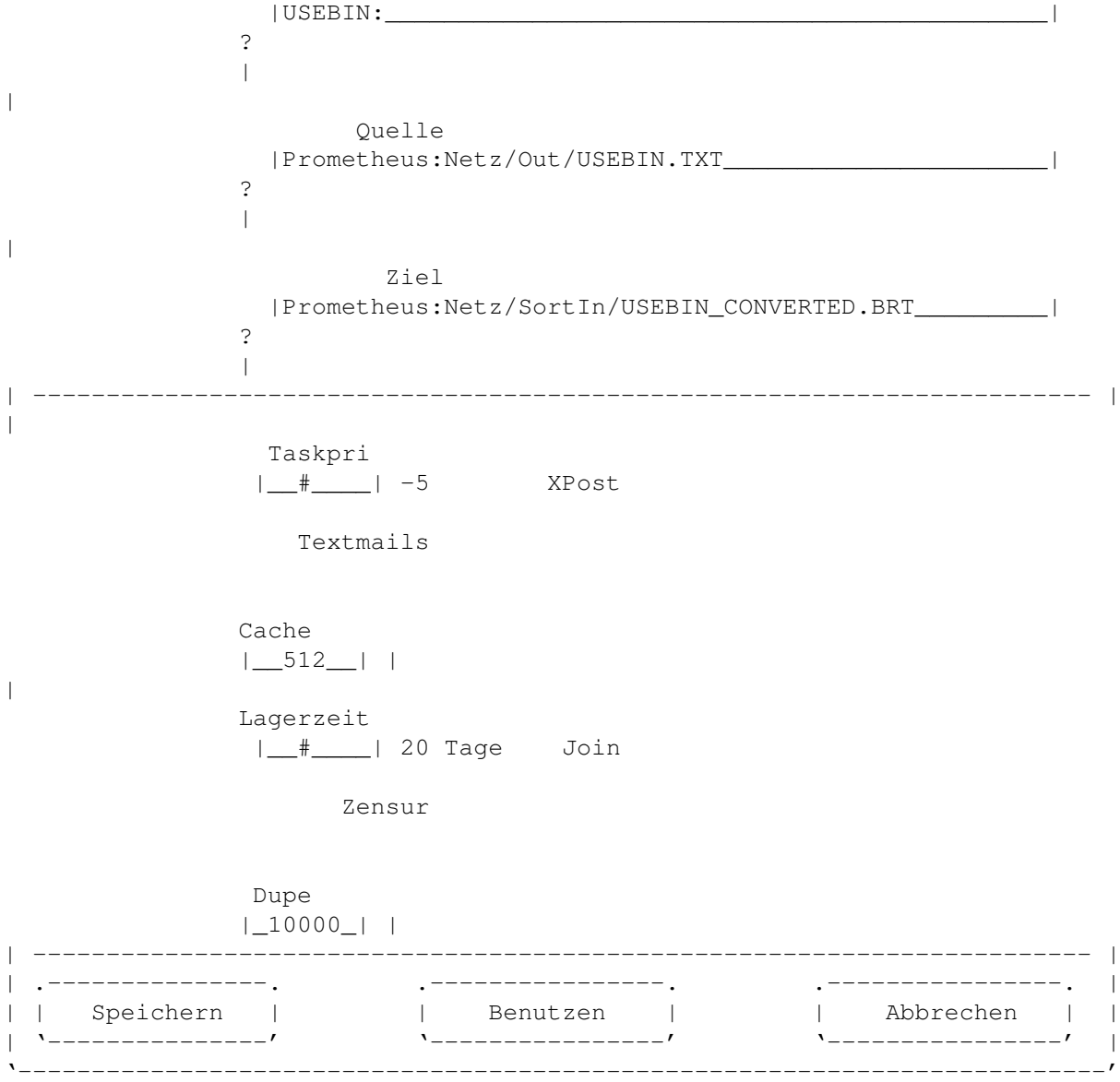

# <span id="page-10-0"></span>**1.9 xpost**

XPostings =========

Bei Aktivierung dieses Buttons werden alle Empfänger-Bretter der Originalmails bearbeitet und konvertiert.

Dabei kann es dazu kommen, dass ein File in mehreren Bretter auftaucht.

# <span id="page-10-1"></span>**1.10 requester**

Beim anklicken dieses Buttons, öffnet sich ein Filerequester, mit dem Sie bequem das jeweilige File bzw. Verzeichnis auswählen können.

# <span id="page-11-0"></span>**1.11 quelle**

Quelle ======

Pfad + Filename des Puffers, der als Quellmaterial für Usebin dienen soll. Dieses ist normalerweise PROMETHEUS:NETZ/OUT/USEBIN.TXT

# <span id="page-11-1"></span>**1.12 aktiv**

Hiermit können Sie die Funktion an/ausschalten

#### <span id="page-11-2"></span>**1.13 ziel**

Ziel  $=$  $=$  $=$  $=$  $=$ 

Pfad + Filename wo der konvertierte Puffer hin soll.

Dieses ist normalerweise PROMETHEUS:NETZ/SORTIN/USEBIN\_CONVERTED.BRT

# <span id="page-11-3"></span>**1.14 netzname**

Netzname ========

Hier muß der Netzname und die Domain der Mailbox angegeben werden.

Format:

BOXNAME.SUBDOMAIN.TOPDOMAIN

In meinem Falle wäre das z.B. : DAME.shnet.org

#### <span id="page-12-0"></span>**1.15 organisation**

Organisation ============

Hier kommt eine Info-Zeile über System rein.

Zum Beispiel Voice Telefonnummer oder postalische Adresse.

# <span id="page-12-1"></span>**1.16 textmails**

Textmails durchschleifen ========================

Anhand dieses Buttons, können Sie festlegen, ob Mails die NICHT dekodiert werden können , auch in die neuen Bretter umgeleitet werden sollen.

Nicht dekodiert werden normale Textmails und unbekannte Kodierungen, ausserdem einige fehlerhaft gepostete Mails.

#### <span id="page-12-2"></span>**1.17 absender**

Neuen Absender einsetzen ========================

Usebin bietet die Möglichkeit, einen frei wählbaren Usernamen als Absender der Files in den neuen Bretter einzutragen.

Falls diese Box angeklickt ist, bitte den neuen Absendernamen in die nächste Box eintragen.

Format: USERNAME@BOXNAME.DOMAIN

Es ist also nicht zwingend, die eigene Box anzugeben.

Hinweis:

Der Originalabsender der Mail wird entsprechend ZConnect in den Header als "OAB:" eingetragen.

# <span id="page-12-3"></span>**1.18 join**

Mehrteilige Files zusammensetzen ================================

Ein spezielles Feature von Usebin ist das automatische zusammenfügen von mehrteiligen UUKodierten Mails.

#### <span id="page-13-0"></span>**1.19 lagerzeit**

Lagerzeit der Teilpuffer ========================

Anhand dieses Sliders können Sie festlegen, wieviel Tage die Teilpuffer aufbewahrt werden sollen.

Stellen Sie sicher, das sie auch genug Festplattenplatz haben, um die Teilpuffer aufzubewahren.

#### <span id="page-13-1"></span>**1.20 taskpriorität**

Taskpriorität von Usebin ========================

Möglich sind hier werte von -20 bis +20

Wir empfehlen Priorität -5, damit gerade bei Multiport Boxen die anderen Ports nicht zu sehr belastet werden.

### <span id="page-13-2"></span>**1.21 cache**

I/O Puffer in KByte (x2) ========================

Schreib-Lese Puffer von Usebin in Kilobyte

Hier sind eingaben von 256 Kilobyte bis 99999 Kilobyte möglich.

Bitte bedenken Sie, da dieser Wert zweimal separat abgefordert wird.

Wir empfehlen einen Wert von 512 Kilobyte einzusetzen.

#### <span id="page-13-3"></span>**1.22 dupe**

Zeilen des Dupe-Checkers ========================

Ein weiteres Feature von Usebin, ist der Filenamen orientierte Dupe-Check. Hier können Sie einstellen, wieviel Filenamen in einer Liste gepuffert werden sollen, die nicht nochmal konvertiert werden sollen. Jede Zeile stellt einen Filenamen da. Möglich sind eingaben von 0 bis 99999 Zeilen. Wenn sie alle Binärbretter des Usenet konvertieren lassen, können täglich bis zu 500 Zeilen neu dazukommen. Wir empfehlen eine Zeilenanzahl von 10000 Bei der Eingabe von 0 Zeilen ist der Dupe-Check inaktiv.

# <span id="page-14-0"></span>**1.23 xpostings**

XPostings durchschleifen ========================

Ist dieser Button aktiviert, bearbeitet USEBIN alle Empfänger-Angaben der Original-Mail.

Falls nicht, wird nur der erste Empfänger umgesetzt.

#### <span id="page-14-1"></span>**1.24 zensur**

 $=$ 

Zensur

Es gibt immer wieder Uploader im Usenet-Bereich, die Bilder einspeisen welche mit ihren Inhalt gegen Deutsche Gesetze verstoßen.

So läßt zB das Vorkommen des Begriffs "sucking" oder "sucks" im Betreff darauf schließen, daß das Bild einen Oral-Verkehr darstellt.

Mit Hilfe des

Zensier-Editors können Sie solche Mails automatisch zensieren lassen.

Wir raten Ihnen solche "einschlägigen" Begriffe zu zensieren!

# <span id="page-15-0"></span>**1.25 arbeits-dir**

Arbeits-Directory =================

Hier kommt der Arbeits-Pfad von Usebin rein.

Es werden hier die Teilpuffer, das Index-Files, Dupe-Check, die die Zensier datei gelagert.

Für dieses Verzeichnis sollte viel Plattenplatz reserviert werden !!

# <span id="page-15-1"></span>**1.26 zensier-editor**

|

BET:#?FUCKING#? |BET:#?FISTING#? |#|| |ABS:#?.NOWHERE#? |#||  $|ABS: #?$ (Don't mail me!)#?  $|#$ | |#|| | |#|| | |#|| | |#|| | |#||

| |#|| | |#|| | |#|| | |#|| | |#|| | |#|| |\_\_\_\_\_\_\_\_\_\_\_\_\_\_\_\_\_\_\_\_\_\_\_\_\_\_\_\_\_\_\_\_\_\_\_\_\_\_\_\_\_\_\_\_\_\_\_\_\_\_\_\_\_\_\_\_\_\_\_\_\_\_\_\_\_\_\_\_\_\_\_|#|| |\_\_\_\_\_\_\_\_\_\_\_\_\_\_\_\_\_\_\_\_\_\_\_\_\_\_\_\_\_\_\_\_\_\_\_\_\_\_\_\_\_\_\_\_\_\_\_\_\_\_\_\_\_\_\_\_\_\_\_\_\_\_\_\_\_\_\_\_\_\_\_\_\_\_|  $\overline{\phantom{a}}$ Neu Löschen | Zensor  $: | + \rightarrow$ \_\_\_\_\_\_\_\_\_\_\_\_\_\_\_\_\_\_\_\_\_\_\_\_\_\_\_\_\_\_\_\_\_\_\_\_\_\_\_\_\_\_\_\_\_\_\_\_\_\_\_\_\_\_\_\_\_\_\_\_\_\_\_\_\_ ←- | E N D E |

'--------------------------------------------------------------------------'

| |#|| | |#||

.--------------------------------------------------------------------------. ←-

# <span id="page-15-2"></span>**1.27 zensier-header**

|#||

USEBIN ermöglicht eine sehr vielfältige Zensur von Mails.

Die Begriffe sind dabei in "#?" zu legen, damit alles was vor und nach den Begriffen steht, ignoriert wird.

Beispiele:

1) BET:#?FUCKING#?

Es würden jetzt alle Mails zensiert werden, die irgendwo im Betreff ein "FUCKING" stehen haben.

2) ABS:#?UNKNOWN#?

Würde jede Mail zensieren, in deren Absender ein "UNKNOWN" an beliebiger Stelle auftaucht.

Hinweis:

```
- Es werden beliebige
                AmigaDOS-Wildcards
                 unterstützt.
- Groß-/Kleinschreibung spielt keine Rolle.
- Jede Headerzeile jeder Mail wird auf die angegeben Begriffe getestet.
```
#### <span id="page-16-0"></span>**1.28 zensier-neu**

Erlaubt einen weiteren Eintrag einer zu zensierenden Zeile.

#### <span id="page-16-1"></span>**1.29 zensier-löschen**

Löscht den aktuell angewählten Eintrag

#### <span id="page-16-2"></span>**1.30 zensor**

Zensor ======

An diesen Empfänger (kann ein Account in der Box oder ein Brett sein), werden Mails die oben stehende Begriffe im Mail-Header beeinhalten, umgelenkt.

Somit kann die Administration der Mailbox nachträglich untersuchen, ob eine Datei wirklich entfernt werden soll.

Steht dieses Feld frei, so werden die zensierten Mails generell gelöscht.

# <span id="page-17-0"></span>**1.31 bretteditor**

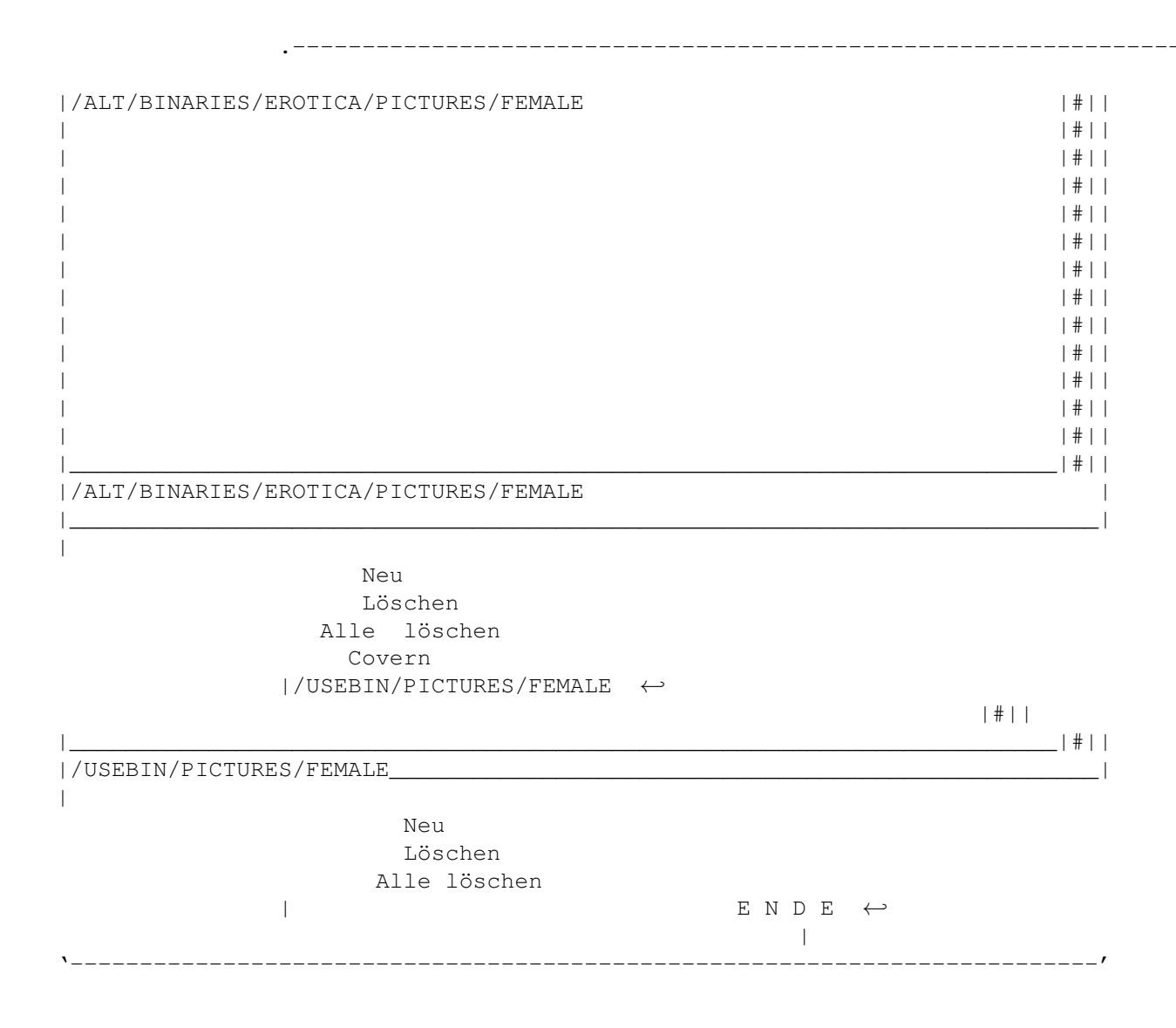

# <span id="page-17-1"></span>**1.32 quell-neu**

Neuer Eintrag ==============

Ermöglicht einen weiteren Eintrag eines zu konvertierenden Brettes.

# <span id="page-17-2"></span>**1.33 quell-löschen**

Eintrag löschen ================

Den angewählten Eintrag löschen.

Es werden gleichzeitig auch alle Ziel-Bretter dieses Quell-Eintrages gelöscht aus dem unteren Fenster

# <span id="page-18-0"></span>**1.34 quell-alle-löschen**

Alle löschen =============

Löscht komplett alle Quell- und Ziel-Bretter aus der Konvertierungsliste

## <span id="page-18-1"></span>**1.35 covern**

Brettliste Covern

=================

!!! Arbeitet zur Zeit nur mit der Brettliste von Prometheus zusammen.

Dieser Knopf liest die Brettliste von Prometheus aus, und gibt alle Bretter die der Pseudo-Box "USEBIN" zugewiesen sind, als Quell-Bretter aus.

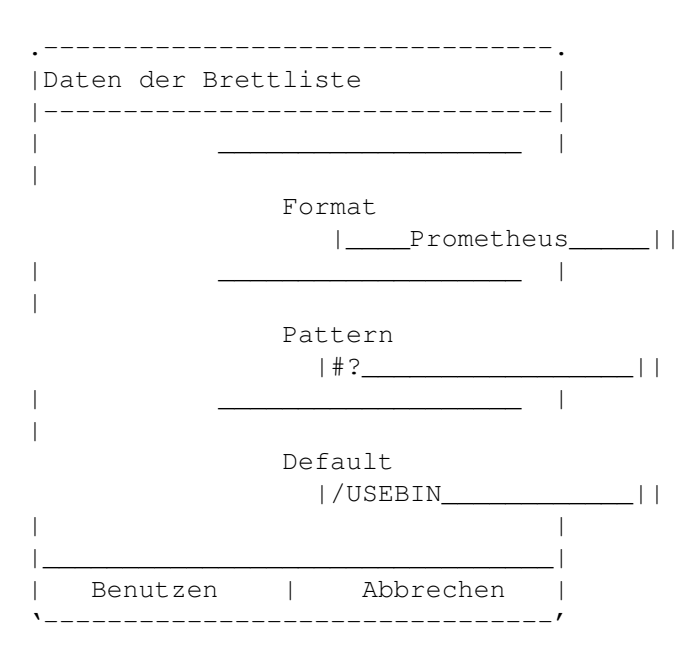

# <span id="page-18-2"></span>**1.36 default**

Default  $=$  Hier wird die Grundeinstellung für die Ziel-Bretter der geCoverten Daten eingestellt.

Wird hier z.B. "/USEBIN" eingestellt, bekommt jedes Quell-Brett im Ziel-Brett den String "/USEBIN" davor.

```
Aus /ALT/BINARIES/PICTURES/ANIME wird so:
   /USEBIN/ALT/BINARIES/PICTURES/ANIME
```
Somit kann man flexibel Netze gestalten. Anstatt /USEBIN kann das neue Binärnetz auch /WURSTKOPFNETZ heißen.

#### <span id="page-19-0"></span>**1.37 pattern**

Pattern

=======

Mit Hilfe der

AmigaDos WildCards können Sie festlegen, welche bestimmten Muster der Bretter übernommen, oder nicht übernommen werden sollen.

Beispiel:

#? übernimmt alles ~SEX läßt alle Bretter aus, in dem das Wort "Sex" vorkommt.

#### <span id="page-19-1"></span>**1.38 wildcards**

AmigaDos Wildcards ==================

Ein Auszug aus den Autodocs:

```
The patterns are fairly extensive, and approximate some of the ability
of Unix/grep "regular expression" patterns. Here are the available
tokens:
```
? Matches a single character. # Matches the following expression 0 or more times. (ab|cd) Matches any one of the items seperated by '|'. Negates the following expression. It matches all strings that do not match the expression (aka ~(foo) matches all strings that are not exactly "foo"). [abc] Character class: matches any of the characters in the class. [~bc] Character class: matches any of the characters not in the class. a-z Character range (only within character classes). % Matches 0 characters always (useful in "(foo|bar|%)"). Synonym for  $"\n#$ ?", not available by default in 2.0. Available as an option that can be turned on.

"Expression" in the above table means either a single character (ex: "#?"), or an alternation (ex: "#(ab|cd|ef)"), or a character class (ex: "#[a-zA-Z]").

# <span id="page-20-0"></span>**1.39 format**

Format  $=$ 

Über dieses Cycle Gadet können Sie einstellen, von welchem Boxprogramm die Brettliste stammt.

Momentan ist nur PROMETHEUS benutzbar.

Spätere Versionen sind auch für Connectline, AmBos und alle weiteren ZConnect-fähigen Mailbox-Systemen geplant.

Wer diesbezüglich Wünsche hat, wendet sich bitte an den Programmierer.

# <span id="page-20-1"></span>**1.40 ziel-neu**

Neuer Eintrag ==============

Ermöglicht einen weiteren Eintrag eine Ziel-Brettes.

So kann man die Daten eines Brettes in zwei oder mehrere weiterleiten.

# <span id="page-20-2"></span>**1.41 ziel-löschen**

Eintrag löschen ================

Das angewählte Ziel-Brett löschen

## <span id="page-20-3"></span>**1.42 ziel-alle-löschen**

Alle löschen =============

Löscht alle Ziel-Bretter aus der Konvertierungsliste des oben angewählten Quell-Brettes

### <span id="page-21-0"></span>**1.43 registrierung**

Registrierung ============= USEBIN Lizenz für ein PMBS Mailboxsystem : 30,- DM (alle Features eingebaut) USEBIN Lizenz für einen Privatanwender : 20,- DM (kein Covern, keine Zensur, keine Netzfähigkeit, kein Dupecheck) USEBIN Demoversion.......................: 0,- DM (Mehrteilige Dateien werden nur zu 50% konvertiert, sonst wie Lizenz für Privatanwender) Kommende Updates sind für registrierte Benutzer kostenlos. Die neueste Demoversion kann man sich aus der Notre Dame BBS oder dem Aminet downloaden. Wie wird man registrierter Benutzer ? ===================================== 1. Einen Userantrag mit korrekten Daten in der Notre Dame BBS stellen. 2. Untenstehenden Vordruck ausfüllen und an USEBIN@dame.shnet.org bzw. innerhalb der Notre Dame BBS an User USEBIN senden. ======================================================================== USEBIN-Version : []Mailboxversion(30 DM) []Privatversion(20 DM) Vorname Nachnahme : Straße : Wohnort : Telefonnummer : EMAIL : Mailboxname : ======================================================================== Diese Daten werden von mir (Tim Rühsen) für Updatezwecke elektronisch gespeichert. Wer das nicht möchte, dessen Daten werden, bis auf die EMAIL-Adresse, sofort wieder gelöscht. Wer möchte, dass ich auch seine EMAIL-Adresse lösche, muss dann evtl. auf Updates verzichten, da ich dann absolut keine Informationen über ihn habe. 'Künstlernamen' oder Handles werden auch akzeptiert. 3. Geld an folgendes Konto überweisen (Namen/Handle angeben !).

Inhaber : Tim Rühsen Kontonummer : 1041 / 759 489

bei Bank : Hamburger Sparkase (HASPA) Bankleitzahl : 200 505 50

Sobald das Geld auf dem Konto angekommen ist, wird eine persönliche Version von Usebin in die PM gelegt.

# <span id="page-22-0"></span>**1.44 features**

Features ========

- dekodiert Base64/Mime und UUkodierte Mails
- setzt mehrteilige Dateien automatisch zusammen
- nur komplette Dateien werden weitergeleitet
- akzeptiert beliebig viele Empfänger für ein Quellbrett
- unterstützt neuen Absendernamen (plus Boxname und Domain)
- abschaltbarer Dupe-Check
- frei einstellbare Arbeitspriorität
- Optionale Zensier-funktion für "einschlägige" Begriffe
- Konvertierungsliste der Bretter nur durch eigenes Ram begrenzt
- Auf Wunsch durchschleifen von normalen ASCII-Mails
- kann von mehreren Netzen importieren, und wiederum in viele verschiendene Netze fertig dekodierte Files exportieren
- Arbeitet nach der ZConnect-Doku. EMP: ABS: ROT: werden alle in den konvertierten Mails umgesetzt
- Konfiguration mittels Texteditor oder Preference-Programm
- Preference-Programm ist Style-Guide konform und hat eine fontsensitive GUI

#### Vorteile

========

- nach Commodore-Richtlinien geschrieben
- geringer Ramverbrauch
- sehr hohe Arbeitsgeschwindigkeit
- dekodierte Files sind 25% kürzer --> Pollboxen & Points sparen Zeit & Geld !
- wenig Plattenplatzverbrauch durch intelligente einbindung in PMBS
- kein Aufruf über Zeitplan notwendig Sobald neue Puffer im System eintreffen, werden diese umgehend überprüft und konvertiert
- Ein Cover Button im Pref. Programm erleichtert konfiguration erheblich. Es werden die zugestellten Bretter aus der PMBS-Brettliste eingelesen.
- KEIN Vorsatz des normalen PMBS-Sorters. Es werden NUR dem Konverter zugestellte Bretter überprüft und konvertiert. Dadurch wiederum großer geschwindigkeitsvorteil.
- kann Binär-Mails des Netzes in die File-Bretter der eigenen und dem Netz angeschlossenen Mailboxen einsortieren lassen.
- kann konvertierte Binär-Files an beliebig viele E-Mail Adressen versenden
- Arbeitet mit internen, einstellbaren Schreib/Lesepuffer
- Steigert die attraktivität der eigenen Mailbox durch die vielen neuen Files die täglich zur verfügung stehen

#### <span id="page-23-0"></span>**1.45 tips**

Tips & Tricks =============

- Nutzung von Usebin für normale Points

Den Netpuffer downloaden, aber nicht einsortieren. Nach Einstellung der nötigen USEBIN-Parameter mittels dem Preference-Programm einfach USEBIN aufrufen und den Netpuffer konvertieren. Den neuen Netpuffer vom Pointprogramm einsortieren lassen und beide Puffer löschen. Vorher mehrteilige, uucodierte Mails liegen nun dekodiert und zusammengesetzt in den entsprechenden Brettern.

- Die Binär-Files des Netzes in die eigenen File-Bretter einsortieren

Das ist auch ein sehr großer Vorteil von USEBIN. Einfach in der Konfig als Empfänger-Brett das entsprechende File-Brett wo die Files hinsollen mit eintragen und die Gruppen richtig verteilen das die Pseudo-Box USEBIN Schreibzugriff hat auf das Brett, und täglich kommen mehrmals (bei hoher Pollfrequenz zum Rohmaterial-Server) neue Files in die eigenen Mailbox-Bretter. Die User werden hocherfreut sein, das die Mailbox täglich auf einmal bis zu 30 Megabyte neue Files reinbekommt!

- Konvertierte Files des Netzes in Privat-Verzeichnisse kopieren

Erstellen Sie einfach ein Brett auf das nur die Pseudo-Box USEBIN schreib- und lesezugriff hat, und geben sie als Pfad ein Verzeichnis ihrer Wahl ein. Das Verzeichnis wird sich dann bei jedem konvertierungsvorgang mit brandneuen Files auffüllen, die dann z.B. per Hand in die eigene Box geuploadet werden können. Es wird vom Sorter zwar immer ein \textdegree{}inx File mit ins Brett geschrieben, welches aber gefahrenlos gelöscht werden kann.

#### <span id="page-23-1"></span>**1.46 hinweise für sysops**

Hinweise für Sysops

===================

- Durch Fehlkonfigurationen von der Sysop-Seite aus, können finanzielle Schäden verursacht werden. Es wird deshalb dringend empfohlen, die Guide aufmerksam zu lesen! USEBIN ist kein Spielzeug!
- Wir setzen voraus, das ein Sysop der USEBIN in seinem System einsetzen möchte, mind. 6 Monate mit dem Netzwesen vertraut ist.
- Sysops die keine Ahnung haben, was z.B. ein EMP: oder ROT: ist, bitten wir: HÄNDE WEG !!!!!
- USEBIN ist konzipiert und ausgelegt für größere PMBS-Mailboxen, welche einen täglichen Netzdatendurchsatz von 10 Megabyte und mehr haben.
- Sinnvoll ist der Einsatz von USEBIN nur bei Rohmaterial-Netzen wir zum Beispiel dem ALT/\* oder DE/ALT/\* teil des Usenet's.
- Netzteilnehmer/Netzkoordinatoren anderer Netze werden vielleicht nicht erfreut sein, wenn Sie in deren Bretter ständig konvertierte Files einfließen lassen. Bitte informieren Sie sich bei den Net-Koo's vorher, bevor Sie im großen Maße fremde Netze mit Files beglücken
- Weisen Sie ihre User darauf hin, das USEBIN nur einseitig konvertiert. Files die von Usern diesseits des Gates upgeloadet werden, kommen nicht in die Original Absender-Bretter der rohmaterial-Bretter.
- Sie werden bemerken ,daß im Brettverteiler der konvertierten Bretter USEBIN steht. Das ist normal, da Prometheus automatisch diejenige "BOX" in den Verteiler der Bretter einträgt, woher diese kommen. Wenn jetzt neue Mails einsortiert werden in die konvertierten Bretter, wird natürlich NICHTS an USEBIN verteilt, weil von dort die Mails kommen. Also keine Panik! Das ist vollkommen normal. Beim

Covern werden diese konvertierten Bretter von USEBINPREFS automatisch gefiltert!

- Konvertieren Sie nicht Bretter, die als Sex-Bretter bekannt sind! Ersparen Sie sich den möglichen Ärger mit der Staatsanwaltschaft.

### <span id="page-24-0"></span>**1.47 support**

Support von USEBIN ==================

Neueste Versionen sind immer in der Notre Dame zu finden im Brett:

/<----SUPPORT---->/USEBIN

PORT #00 - 040/28000 74 ZyX 19.2 PORT #04 - 040/2478 16 ACTiVE 28.8 PORT #01 - 040/24 78 66 ZyX 19.2 PORT #05 - 040/2478 15 ACTiVE 28.8 PORT #02 - 040/24 78 35 ZyX 19.2 PORT #06 - 040/2478 12 ACTiVE 28.8 PORT #03 - 040/24 78 25 ZyX 19.2 PORT #07 - 040/2478 11 ACTiVE 28.8 PORT #08 - 040/28050032 ISDN 64.0 PORT #09 - 040/28050033 ISDN 64.0

Voice-Hotline........: 040 / 28050034 (Sysop, Mustafa Kayikci)

Hier ist auch der komplette Mirror des Original-USEBIN Netzes beziehbar:

Das Original USEBIN-Netz aus der Notre Dame =============================================

Konvertiert wird am Tag sechs mal.

Datenvolumen bis zu zirka 40 MB täglich

Original-Absender: USEBIN-Empfänger: ------------------ -----------------

/ALT/BINARIES/AUTOGRAPHS /USEBIN/AUTOGRAPHS /ALT/BINARIES/BBS#? /USEBIN/BBS /ALT/BINARIES/CLIP-ART /USEBIN/CLIP-ART /ALT/BINARIES/DESCENT /USEBIN/GAMES/DESCENT /ALT/BINARIES/DOOM /USEBIN/GAMES/DOOM /ALT/BINARIES/GAMES/VGA-PLANETS /USEBIN/GAMES/VGA-PLANETS /ALT/BINARIES/GREAT#? /USEBIN/GREAT /ALT/BINARIES/LINGERIE /USEBIN/LINGERIE /ALT/BINARIES/MAC/GAMES /USEBIN/MAC /ALT/BINARIES/MISC /USEBIN/MISC /ALT/BINARIES/MULTIMEDIA#? /USEBIN/MULTIMEDIA/D /ALT/BINARIES/NUDE /USEBIN/NUDE/ /ALT/BINARIES/NUDE/CELEBRITIES /USEBIN/NUDE/CELEBRITIES /ALT/BINARIES/PICTURES/ANIMALS /USEBIN/PICS/ANIMALS /ALT/BINARIES/PICTURES/ANIME /USEBIN/PICS/ANIME /ALT/BINARIES/PICTURES/ART/BODYART /USEBIN/PICS/ART/BODYART /ALT/BINARIES/PICTURES/ARTS/BODYART /USEBIN/PICS/ARTS/BODYART /ALT/BINARIES/PICTURES/ASCII /USEBIN/PICS/ASCII /ALT/BINARIES/PICTURES/ASTRO /USEBIN/PICS/ASTRO /ALT/BINARIES/PICTURES/BOYS /USEBIN/PICS/BOYS /ALT/BINARIES/PICTURES/CARTOONS /USEBIN/PICS/CARTOONS /ALT/BINARIES/PICTURES/CELEBRITIES /USEBIN/PICS/CELEBRITIES /ALT/BINARIES/PICTURES/CHILDREN /USEBIN/PICS/CHILDREN /ALT/BINARIES/PICTURES/COPS /USEBIN/PICS/COPS /ALT/BINARIES/PICTURES/D /USEBIN/PICS/D /ALT/BINARIES/PICTURES/DORKS /USEBIN/PICS/DORKS /ALT/BINARIES/PICTURES/FINE-ART/DIGITIZED /USEBIN/PICS/FINE-ART/DIGI /ALT/BINARIES/PICTURES/FINE-ART/GRAPHICS /USEBIN/PICS/FINE-ART/GRAPH /ALT/BINARIES/PICTURES/FRACTALS /USEBIN/PICS/FRACTALS /ALT/BINARIES/PICTURES/FURNITURE /USEBIN/PICS/FURNITURE /ALT/BINARIES/PICTURES/FURRY /USEBIN/PICS/FURRY /ALT/BINARIES/PICTURES/GIRLFRIEND#? /USEBIN/PICS/GIRLFRIENDS /ALT/BINARIES/PICTURES/LINGERIE /USEBIN/PICS/LINGERIE /ALT/BINARIES/PICTURES/MISC /USEBIN/PICS/MISC /ALT/BINARIES/PICTURES/PERSONAL /USEBIN/PICS/PERSONAL /ALT/BINARIES/PICTURES/SUPERMODELS /USEBIN/PICS/SUPERMODELS /ALT/BINARIES/PICTURES/TEEN-IDOLS /USEBIN/PICS/TEEN-IDOLS /ALT/BINARIES/PICTURES/UTILITIES /USEBIN/PICS/UTILITIES /ALT/BINARIES/PICTURES/VEHICLES /USEBIN/PICS/VEHICLES /ALT/BINARIES/SLACK /USEBIN/SLACK /ALT/BINARIES/SOUNDS/CARTOONS /USEBIN/SOUNDS/CARTOONS /ALT/BINARIES/SOUNDS/D /USEBIN/SOUNDS/D /ALT/BINARIES/SOUNDS/EROTICA /USEBIN/SOUNDS/EROTICA /ALT/BINARIES/SOUNDS/MISC /USEBIN/SOUNDS/MISC /ALT/BINARIES/SOUNDS/MODS /USEBIN/SOUNDS/MODS

USEBIN 23 / 25

/ALT/BINARIES/SOUNDS/MUSIC /USEBIN/SOUNDS/MUSIC /ALT/BINARIES/SOUNDS/TV /USEBIN/SOUNDS/TV /ALT/BINARIES/SOUNDS/UTILITIES /USEBIN/SOUNDS/UTILS /ALT/BINARIES/STARTREK /USEBIN/STARTREK /ALT/BINARIES/STARWARS /USEBIN/STARWARS /ALT/BINARIES/WAREZ/IBM-PC#? /USEBIN/WAREZ/IBM-PC /ALT/BINARIES/WAREZ/MAC /USEBIN/MAC /ALT/GAMES/DOOM#? /USEBIN/GAMES/DOOM /ALT/GAMES/WC3 /USEBIN/GAMES/WC3 /ALT/SYS/AMIGA#? /USEBIN/AMIGA /COMP/BINARIES/ACORN /USEBIN/ACORN /COMP/BINARIES/AMIGA /USEBIN/AMIGA /COMP/BINARIES/APPLE2 /USEBIN/APPLE2 /COMP/BINARIES/ATARI#? /USEBIN/ATARI /COMP/BINARIES/CBM /USEBIN/CBM /COMP/BINARIES/GEOS /USEBIN/GEOS /COMP/BINARIES/IBM#? /USEBIN/MSDOS /COMP/BINARIES/MAC /USEBIN/MAC /COMP/BINARIES/MS-WINDOWS /USEBIN/WINDOWS /COMP/BINARIES/NEWTON /USEBIN/NEWTON /COMP/BINARIES/OS2 /USEBIN/OS2 /COMP/BINARIES/PSION /USEBIN/PSION /COMP/SYS/ACORN#? /USEBIN/ACORN /COMP/SYS/AMIGA#? /USEBIN/AMIGA /COMP/SYS/APPLE2#? /USEBIN/APPLE2 /COMP/SYS/ATARI#? /USEBIN/ATARI /COMP/SYS/IBM#? /USEBIN/MSDOS /COMP/SYS/MAC#? /USEBIN/MAC /COMP/SYS/NEWTON#? /USEBIN/NEWTON /COMP/SYS/UNIX#? /USEBIN/UNIX /COMP/SYS/WINDOWS#? /USEBIN/WINDOWS /DE/ALT/BINARIES/AMIGAOS#? /USEBIN/AMIGA /DE/ALT/BINARIES/MSDOS#? /USEBIN/MSDOS /DE/ALT/BINARIES/NEXT /USEBIN/NEXT /DE/ALT/BINARIES/PICTURES/COMIX /USEBIN/PICS/CARTOONS /DE/ALT/BINARIES/PICTURES/D /USEBIN/PICS/D /DE/ALT/BINARIES/PICTURES/FEMALE /USEBIN/PICS/FEMALE /DE/ALT/BINARIES/PICTURES/MALE /USEBIN/PICS/MALE /DE/ALT/BINARIES/PICTURES/MISC /USEBIN/PICS/MISC /DE/ALT/BINARIES/PICTURES/NATUR /USEBIN/PICS/NATUR /DE/ALT/BINARIES/PICTURES/RELAY-PARTY /USEBIN/PICS/RELAY-PARTY /DE/ALT/BINARIES/PICTURES/TECH /USEBIN/PICS/TECH /DE/ALT/BINARIES/SOUNDS#? /USEBIN/SOUNDS/D /DE/ALT/BINARIES/TOS/D /USEBIN/TOS /DE/COMP/SYS/ACORN#? /USEBIN/ACORN /DE/COMP/SYS/AMIGA#? /USEBIN/AMIGA /DE/COMP/SYS/APPLE2#? /USEBIN/APPLE2 /DE/COMP/SYS/ATARI#? /USEBIN/ATARI /DE/COMP/SYS/IBM#? /USEBIN/MSDOS /DE/COMP/SYS/MAC#? /USEBIN/MAC /DE/COMP/SYS/NEWTON#? /USEBIN/NEWTON /DE/COMP/SYS/UNIX#? /USEBIN/UNIX /DE/COMP/SYS/WINDOWS#? /USEBIN/WINDOWS /T-NETZ/RAVE-BIN /USEBIN/SOUNDS/RAVE

/ALT/BINARIES/SOUNDS/MOVIES /USEBIN/SOUNDS/MOVIES

Weitere Bretter werden gerne aufgenommen.

Vorschläge bitte an USEBIN@DAME.shnet.org senden.

#### <span id="page-27-0"></span>**1.48 history**

History =======

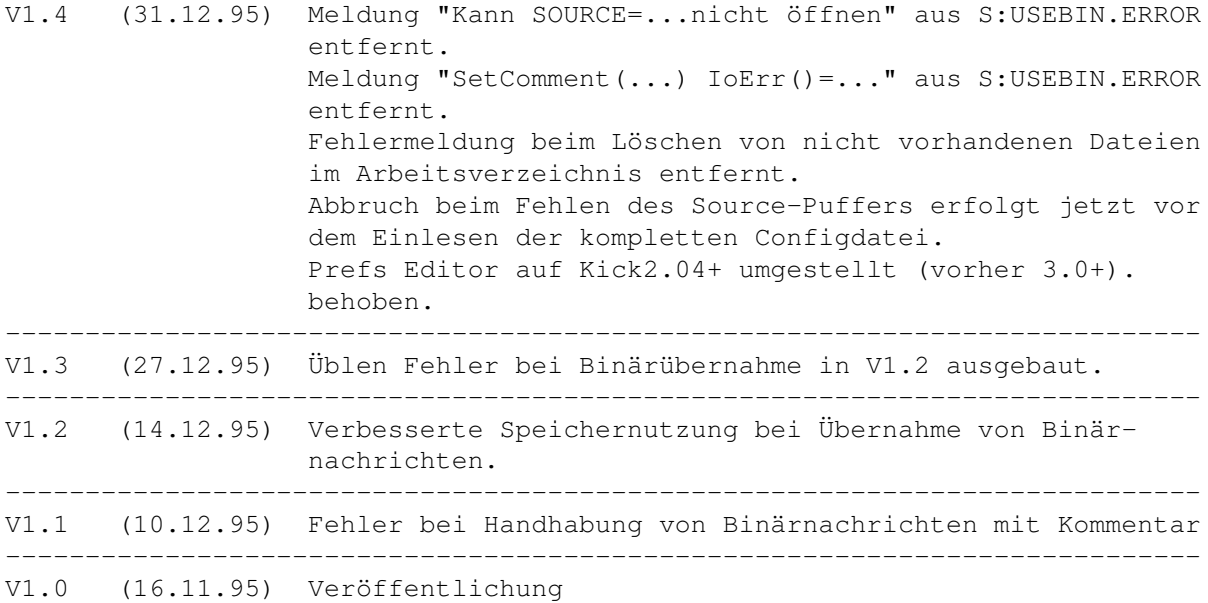

# <span id="page-27-1"></span>**1.49 zconnect**

ZConnect ========

Der ZCONNECT-Standard beschreibt den Datenaustausch zwischen verschiedenen Systemen in einem MailBox-Netzwerk. Die Verfahren wurden entworfen und ausgewählt mit Blick auf mögliche Erweiterbarkeit ohne Änderungen in der darauf basierenden Software und der möglichst einfachen Konvertierbarkeit in andere Datenformate. Hierbei wurden speziell das alte Z-NETZ Format und das InterNet/UseNet Datenformat (s. RFC821/822/1036) berücksichtigt.

(c) 1995 für ZCONNECT: ZERBERUS GmbH, Friedland (FRG)

ZCONNECT ist ein eingetragenes Warenzeichen der ZERBERUS GmbH

# <span id="page-28-0"></span>**1.50 uukodiert**

UUKodierung ===========

Bei der Schaffung des InterNet/UseNet Datenformats (RFC821/822/1036) wurde nicht berücksichtigt, das auch einmal Binärmails in den einzelnen Newsgroups gepostet werden könnten.

User die heute ein File posten wollen im Usenet, müssen daher vorher ihre File UUkodieren.

Dabei werden jeweils 3 Byte, also 24 bit, zu 4 Byte gewandelt, die dann Werte zwischen 33 und 96 annehmen. Dieser Wertebereich ist durch ASCII standardisiert, so dass es zu keinen Fehlinterpretationen auf unterschiedlichen Rechnersystemem kommen kann.

Von 8 möglichen Bits für Dateiinformationen, werden also nur 6 genutzt. Dadurch schwellen die Files grundsätzlich um 25% an.

Das ist der große Nachteil von UUkodierten Nachrichten.

# <span id="page-28-1"></span>**1.51 mime**

MIME Kodierung

==============

Ähnlich der UUkodierung ist Base64/MIME Format ein Ascii Format um Binärmails im Netz transportieren zu können.